## **横浜市港湾局会計年度任用職員採用選考 申込手続の手引**

① 利用環境の確認

インターネットと電子メールを使用できるパソコン等が必要となります。 必ず動作環境を確認してから申込みをしてください。適切な動作環境でない場合、不具合 が生じる可能性があります。

② 利用者IDの取得(※既に取得済みの方は省略できます)

横浜市電子申請・届出システムのトップ画面で新規登録ボタンをクリックし、指示に従っ て利用者IDを取得してください。

※ 登録時に取得したID(メールアドレス)とパスワードは必ず控えておいてください。

※ IDを取得しても受験申込みは完了していませんので、ご注意ください。

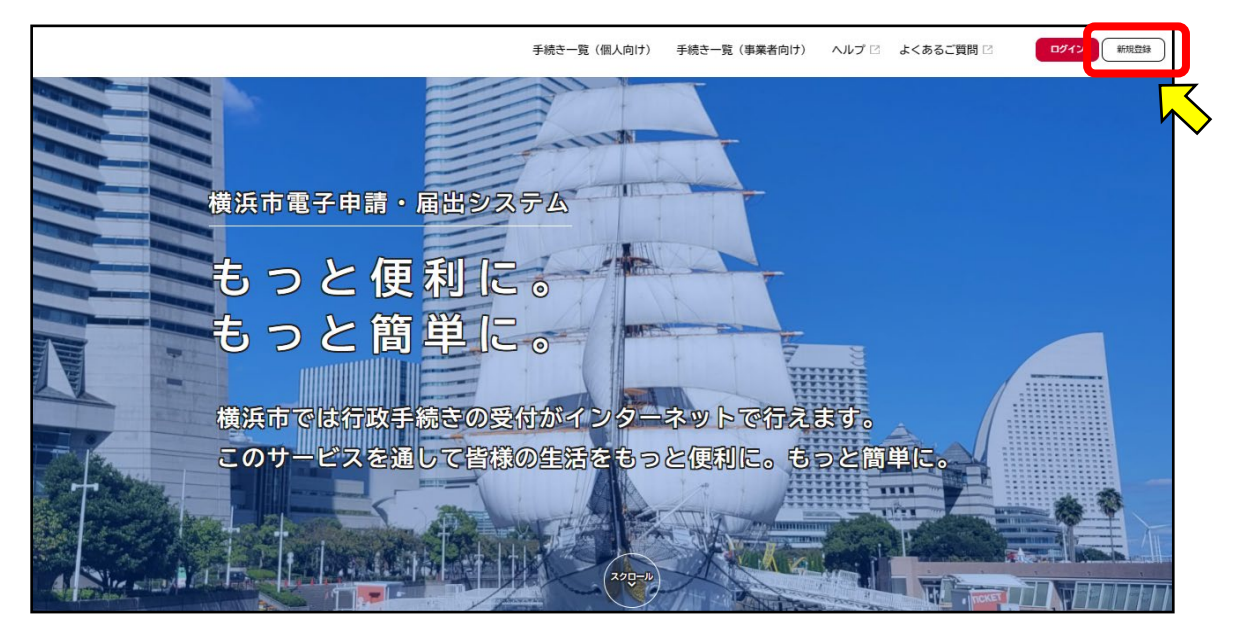

③ 電子申請の検索・申請フォームへのアクセス

利用者IDの取得後、「横浜市電子申請・届出システム」のトップ画面にある「手続き一 覧(個人向け)」または「個人向け手続き」をクリックします。

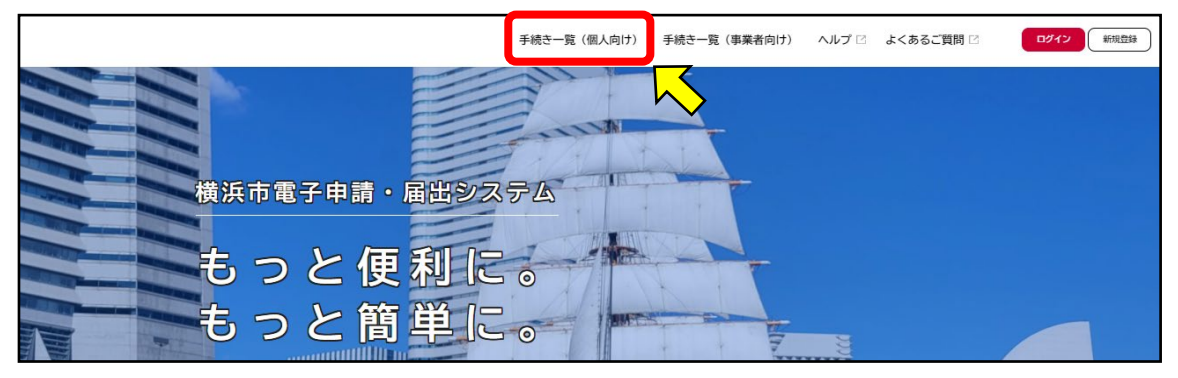

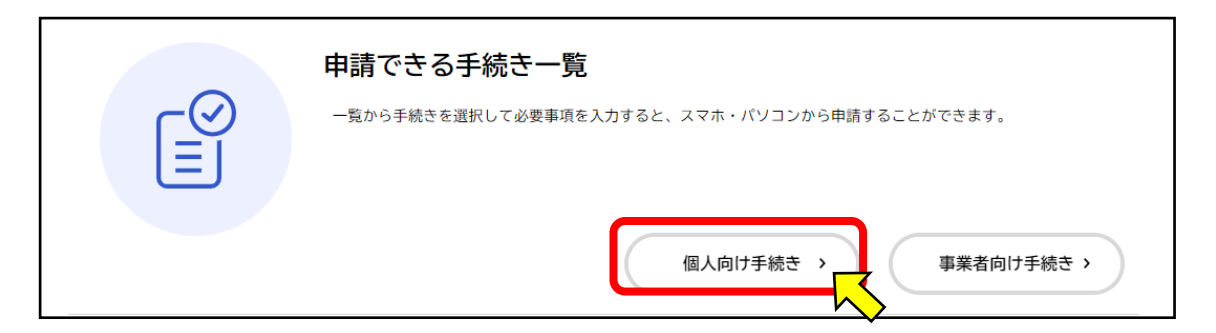

「申請できる手続き一覧」画面へ遷移したら、左側の「条件を指定して検索」のカテゴリで 「職員採用・人事」をクリックしてください。

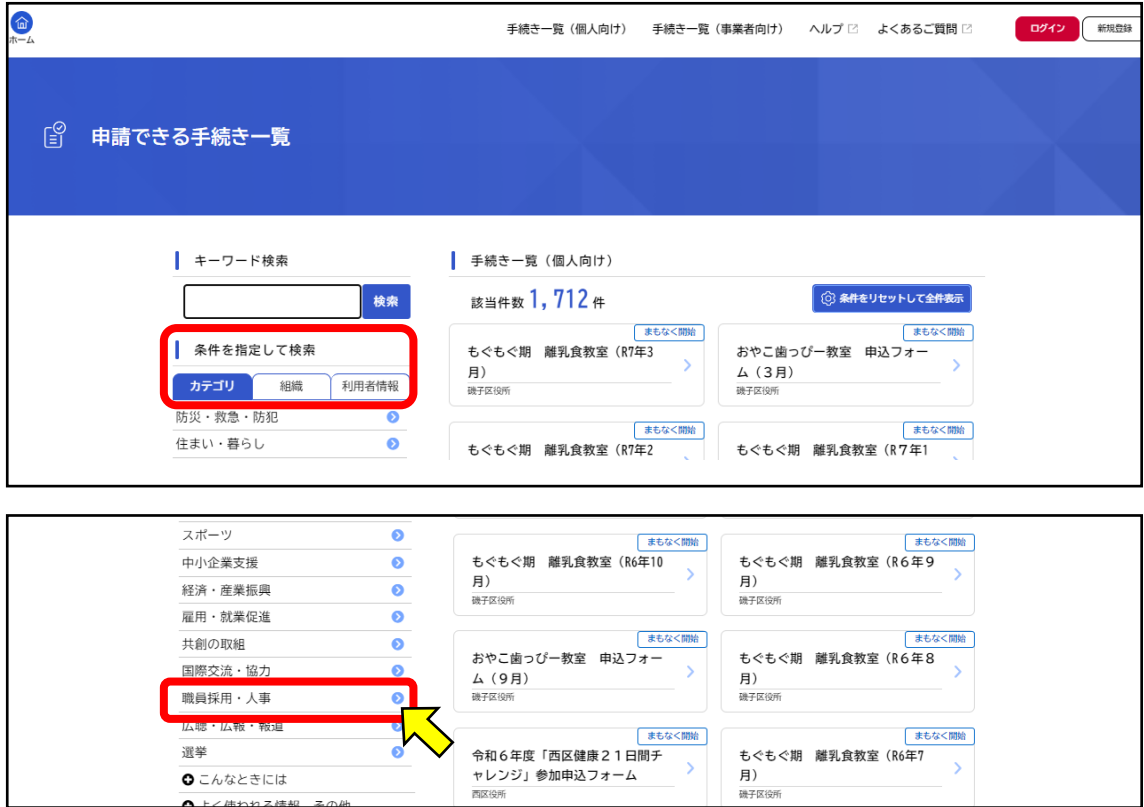

画面右側の「手続き一覧(個人向け)」から「会計年度任用職員採用(港湾管財課 事務補 助業務)」をクリックし、「次へ進む」ボタンを押してログインの上、申込手続(入力・ファ イル提出)をおこなってください。

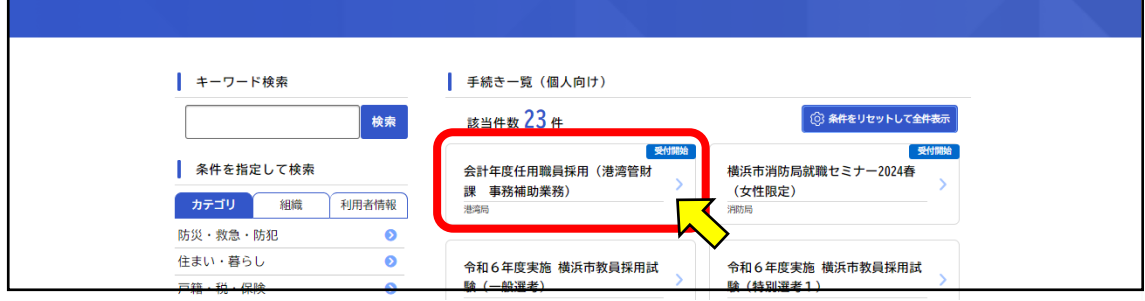